#### УДК 004.942

# **Д.Г. Рыбаков, А.Н. Беликов**

# **Моделирование тепловых процессов, протекающих в печатной плате системы мониторинга окружающей среды**

*–––––––––––––––––––––––––––––––––––––––––––––––––––––––––––––––––––––––––––––––––––––––––––––––––––––––––*

Разработана трехмерная модель печатной платы модуля системы мониторинга окружающей среды и осуществлено моделирование тепловых процессов в таких программных продуктах как SolidWorks Simulation, Ansys Workbench и COMSOL Myltiphysics. Проведен анализ полученных результатов и показаны возможности и отличия каждого программного продукта при проведении моделирования тепловых процессов.

**Ключевые слова:** трехмерная модель, тепловые процессы, анализ, программный продукт.

Проблема исследования тепловых процессов, протекающих в радиоэлектронных средствах (РЭС), является одной из самых востребованных при проектировании устройства. Именно при правильном способе анализа влияния тепла на РЭС его разработка достигает наибольшей эффективности. Для того, чтобы оценить влияние теплораспределения, используются различные программные продукты [1-4].

В большинстве программ для инженерного моделирования используется метод конечных элементов (МКЭ), поскольку он может дать достаточно хороший результат. Такой анализ почти в полной мере может заменить реальный эксперимент и благодаря этому можно ограничится созданием одной лишь 3D модели, без опытного образца.

Расчёт МКЭ является компьютеризированным способом прогнозирования реакции продукта на реальные нагрузки (вибрацию, тепло, удары и т.д.). Расчёт методом конечных элементов показывает: подвергнется ли устройство деформации. Расчёт МКЭ выполняется за счёт разделения реального объекта на большое количество (тысячи или сотни тысяч) конечных элементов, эти конечные элементы могут иметь разную форму (треугольник, квадрат). Математические уравнения позволяют прогнозировать поведение каждого элемента. Затем компьютер складывает все отдельные поведения для прогнозирования поведения объекта в целом [5].

В работе рассматривается печатная плата электронного модуля системы мониторинга окружающей среды на базе встроенного модуля ESP32 DEVKITS. Данное устройство предназначено для обнаружения фонового излучения при помощи трубки Гейгера, а также для его измерения. Схема электрическая принципиальная взята из журнала *Elector* номер 1 за 2020 год [6].

# **Описание программных продуктов**

Пакет COMSOL Multiphysics с интерфейсом LiveLink *for* SolidWorks обеспечивает расширенное взаимодействие, что позволяет эффективно внедрять моделирование в процесс разработки чертежей. SolidWorks – передовое решение систем автоматизированного проектирования (САПР) для

создания трехмерных чертежей и управления данными об изделиях. В сочетании с мультифизическим моделированием эта система становится мощным средством разработки, оценки и оптимизации чертежей изделий. Интерфейс LiveLink *for* SolidWorks дает доступ к функциональности COMSOL Multiphysics, позволяя лучше понять, как разработанное в SolidWorks изделие будет работать в предполагаемых условиях эксплуатации, и точно оценить эффект фактически всех известных физических явлений и их сочетаний [7].

SolidWorks – программный комплекс САПР для автоматизации работ промышленного предприятия на этапах конструкторской и технологической подготовки производства. Обеспечивает разработку изделий любой степени сложности и назначения. SolidWorks Simulation — это портфель простых в применении инструментов для структурного анализа, в которых используется метод конечных элементов. Такой анализ позволяет прогнозировать поведение изделия в реальной среде путем виртуального тестирования CAD–моделей. В линейке предлагаются инструменты с функциями линейного, нелинейного статического и динамического анализа [8].

ANSYS – универсальная программная система конечно-элементного анализа, существующая и развивающаяся на протяжении последних 30 лет, является довольно популярной у специалистов в сфере автоматизированных инженерных расчётов (САПР, или CAE) и КЭ решения линейных и нелинейных, стационарных и нестационарных пространственных задач механики деформируемого твёрдого тела и механики конструкций (включая нестационарные геометрически и физически нелинейные задачи контактного взаимодействия элементов конструкций), задач механики жидкости и газа, теплопередачи и теплообмена, электродинамики, акустики, а также механики связанных полей [9].

### **Исходные данные**

Исходными данными для проведения моделирования тепловых процессов, протекающих в печатной плате, являются:

1 Материалы, применяемые  $\mathbf{K}$ элементам электронного модуля (таблица 1). Основными характеристиками материалов данном  $\mathbf{B}$ моделировании являются удельная теплоемкость, теплопроводность.

Таблица 1

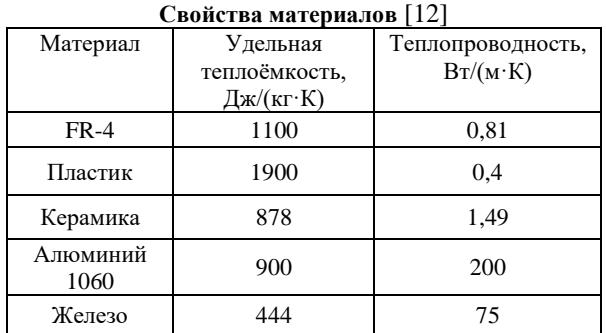

2 Температура окружающей среды - 313 К. 3 Величина конвекции - 25 Вт/(м<sup>2</sup>·K).

4 Рассеиваемые мощности элементов: транзисторы BC547B = 0,625 BT [10], транзисторы

 $2N7000 = 0.4 B_T [11].$ 5 Размер печатной платы:  $150 \times 75 \times 1,6$  мм.

Результаты экспериментов и их обсуждение

Для последующего анализа влияния тепловых процессов в системе мониторинга окружающей среды. была создана трехмерная модель электронного модуля, изображенного на рис. 1.

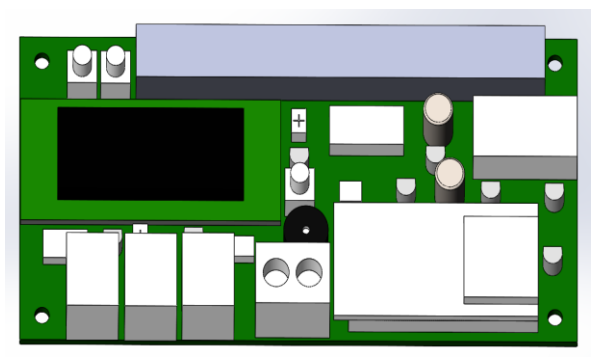

Рис. 1. Трехмерная модель модуля системы мониторинга окружающей среды

Следующим этапом является задание граничных условий, так как достоверность и практическая ценность результатов моделирования температурных полей в деталях РЭС с применением метода конечных элементов и других расчетных методов определяется в первую очередь корректностью выбора и правильности определения закладываемых в расчеты граничных условий, которые адекватно отражают реальные условия работы деталей. Так как всё программное обеспечение, используемое при моделировании, производит расчёт физических явлений методом конечных элементов, при каждом новом исследовании необходимо строить конечноэлементную сетку. Пример построения сетки показан на рис. 2.

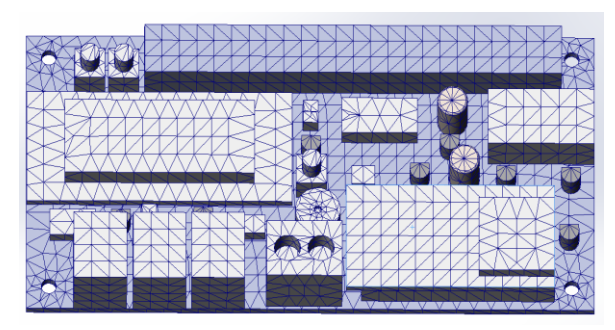

Рис. 2. Конечно-элементная сетка

После того, как построится сетка, необходимо задать начальные условия, указанные в исходных данных статьи. Так, переходим к моделированию тепловых процессов в различных программных продуктах и анализу результатов. Картины распределения тепловой энергии на печатной плате изображены на рис. 3-5.

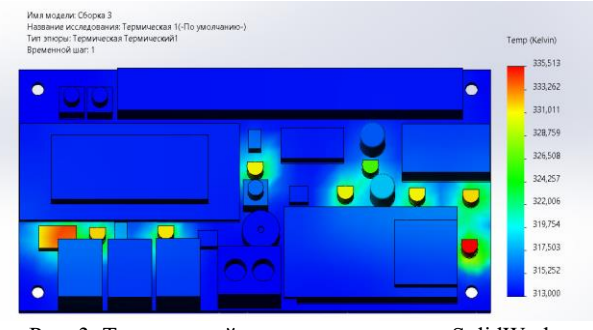

Рис. 3. Термический анализ в программе SolidWorks Simulation

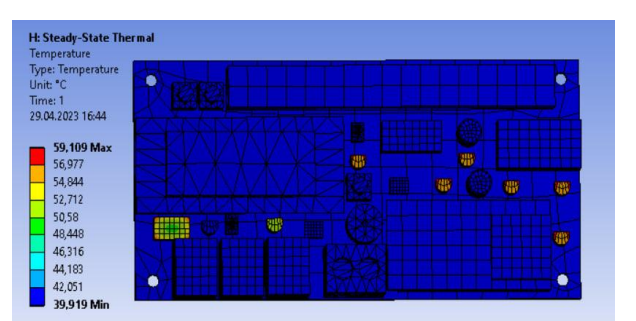

Рис. 4. Термический анализ в программе Ansys Workbench

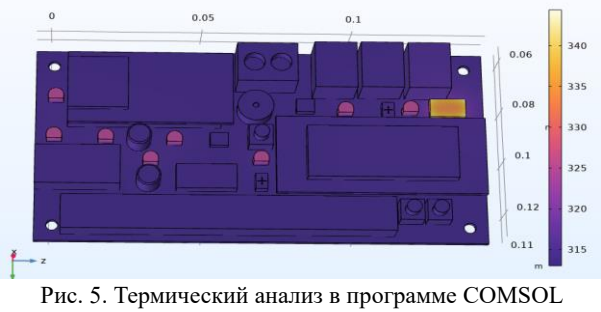

Multiphysics

Результаты моделирования тепловых процессов можно свести к максимальным значениям температур в различных вариантах устройства. В таком виде результаты представлены в таблице 2.

Таблица 2

**Максимальные значения температур, полученные в различных программных продуктах**

| в разли півіл программінівіл продуктал |                 |              |
|----------------------------------------|-----------------|--------------|
| <b>SolidWorks</b>                      | Ansys Workbench | COMSOL       |
| Simulation                             |                 | Multiphysics |
| $62.5 \text{ °C}$                      | 59.1 °C         | 67.0 °C      |

Как показывает таблица, устройство по результатам любой из программ имеет тепловой режим, совместимый с его работоспособностью. Возможность его выхода из строя вследствие перегрева при эксплуатации в пределах допустимых условий исключена. Ни один из электронных компонентов, входящих в состав изделия, не нагревается выше допустимых температур, указанных в документации. Дополнительной системы охлаждения не требуется. Значения температур близки во всех программных продуктах по порядку величины, поэтому небольшие отклонения можно объяснить различными методами построения конечно-элементной сетки в программах.

# **Заключение**

В ходе проделанной работы было проведено инженерное моделирование тепловых процессов, протекающих в системе мониторинга окружающей среды. Была получена модель проектируемого устройства с некоторыми допущениями, не влияющими на результаты моделирования, определены последствия воздействия на объект. В результате работы разработан и применен алгоритм исследования электронного модуля на воздействие тепловых нагрузок в системах Solidworks, COMSOL, ANSYS. Практическая ценность работы заключается в демонстрации возможностей современных САПР систем для сокращения затрат, а также оптимизации процесса разработки изделия.

# *Литература*

1. Алексеев, В. Ф. Математическое моделирование как средство оптимизации параметров силовых интегральных микросхем / В. Ф. Алексеев, А. Д. Сыс, Г. А. Пискун // Interdisciplinary research: scientific horizons and perspectives : II International Scientific and Theoretical Conference, Vilnius, October 1, 2021 / European Scientific Platform. Vilnius, 2021. – P. 109–113. – DOI : [https://doi.org/10.36074/scientia-01.10.2021.](https://doi.org/10.36074/scientia-01.10.2021)

2. Алексеев, В. Ф. Построение алгоритма трехмерного моделирования тепловой нестационарности в системе токоведущих элементов силовых микросхем при воздействии контактного разряда статического электричества / Алексеев В. Ф., Пискун Г. А., Сыс А. Д. // Современные средства связи : материалы XXVI Международной научно-технической конференции, Минск, 21 октября 2021 г. / Белорусская

государственная академия связи. – Минск, 2021. – С. 44–45.

3. Роткоп Л.Л. Обеспечение тепловых режимов при конструировании радиоэлектронной аппаратуры / Л.Л. Роткоп, Ю.Е. Спокойный – М.: Сов. радио, 1976 – 230 с.

4. Алексеев, В. Ф. Моделирование тепловых полей электронных систем в среде ANSYS / В. Ф. Алексеев, Д. В. Лихачевский, Г. А. Пискун // BIG DATA and Advanced Analytics = BIG DATA и анализ высокого уровня: сб. материалов VI Междунар. науч.-практ. конф., Минск, 20-21 мая 2020 года: в 3 ч. Ч. 3 / редкол.: В. А. Богуш [и др.]. – Минск : Бестпринт, 2020. – С. 282–286.

5. *Sci-Article //* Сравнительный анализ программных пакетов, основанных на МКЭ [Электронный ресурс] – 2022. – Режим доступа: https://sci-article.ru/stat.php?i=1486539966 (дата обращения: 22.08.2023).

6. Lehmann G. Extendable Environmental Monitoring System / G. Lehmann // Elektor. - 2020. - $N_21. - C.28 - 35.$ 

7. *Comsol* // *LiveLink For SolidWorks* [Электронный ресурс]. – Режим доступа: https://www.comsol.ru/livelink–for–solidworks (дата обращения 22.08.2023).

8. *SolidWorks* // *SolidWorks Simulation* [Электронный ресурс]. – Режим доступа: https://www.solidworks.com (дата обращения 22.08.2023).

9. Ansys [Электронный ресурс]. – Режим доступа: https://www.ansys.com (дата обращения 22.08.2023).

10. Характеристики транзистора *BC547* [Электронный ресурс]. – Режим доступа: https://mirshem.ru/bc547/ (дата обращения: 22.08.2023).

11. Характеристики транзистора 2*N*7000 [Электронный ресурс]. – Режим доступа: https://shematok.ru/transistor/2n7000 (дата обращения: 22.08.2023).

12. Справка по SolidWorks [Электронный ресурс]. – Режим доступа: https://help.solidworks.com (дата обращения 22.08.2023).

# **Рыбаков Дмитрий Григорьевич**

Студент кафедры проектирования

информационных и компьютерных систем (ПИКС) Белорусского государственного университета

информатики и радиоэлектроники (БГУИР) Эл. почта: dmitry\_ryb10@mail.ru

**Беликов Андрей Николаевич** Студент кафедры проектирования информационных и компьютерных систем (ПИКС) Белорусского государственного университета информатики и радиоэлектроники (БГУИР)

Эл. почта: andrech1406@gmail.com.